СОГЛАСОВАНО Технический директор ООО «НИЦ «ЭНЕРГО»

М.С. Казаков  $4.11.842 \times 04$ 2023 г.

### ГОСУДАРСТВЕННАЯ СИСТЕМА ОБЕСПЕЧЕНИЯ ЕДИНСТВА ИЗМЕРЕНИЙ

# СТЕНДЫ ВЫСОКОВОЛЬТНЫЕ СТАЦИОНАРНЫЕ **CKAT-CBC**

Методика поверки

МП СТСК.441322.021-2023

г. Москва 2023

#### ОБЩИЕ ПОЛОЖЕНИЯ

Настоящая методика распространяется на стенды высоковольтные стационарные СКАТ-СВС, изготавливаемые Обществом с ограниченной ответственностью «Завод промышленного оборудования СКАТ» (ООО «ЗПО СКАТ»), г. Волгоград, и устанавливает методику их первичной и периодической поверок.

Стенды высоковольтные стационарные СКАТ-СВС (далее по тексту - стенды, приборы) предназначены для воспроизведения и измерений напряжения переменного тока, измерений силы переменного тока при проведении приёмосдаточных и эксплуатационных электрических испытаний средств защиты (изоляционные штанги, резиновые боты, перчатки, электроинструмент, указатели напряжения и т.п.) и изоляции кабелей, изоляторов и т.п.

При проведении поверки должна обеспечиваться прослеживаемость стендов высоковольтных стационарных СКАТ-СВС к государственным первичным эталонам ГЭТ 89-2008 по Приказу Федерального агентства по техническому регулированию и метрологии от 03 сентября 2021 г. № 1942 «Об утверждении государственной поверочной схемы для средств измерений переменного электрического напряжения до 1000 В в диапазоне частот от 1.10<sup>-1</sup> до 2.10<sup>9</sup> Гц»; ГЭТ 191-2019 по Приказу Федерального агентства по техническому регулированию и метрологии от 31 декабря 2020 г. № 2316 «Об утверждении государственной поверочной схемы для средств измерений электрического напряжения переменного тока промышленной частоты и композитного напряжения в диапазоне от 1 до 500 кВ с гармоническими составляющими от 0,3 до 50 порядка, в диапазоне частот от 15 до 2500 Гц»; ГЭТ 88-2014 по Приказу Федерального агентства по техническому регулированию и метрологии от 17 марта 2022 г. № 668 «Об утверждении государственной поверочной схемы для средств измерений силы переменного электрического тока от 1.10<sup>8</sup> до 100 А в диапазоне частот от 1·10<sup>-1</sup> до 1·10<sup>6</sup> Гц».

Поверка стендов высоковольтных стационарных СКАТ-СВС должна проводиться в соответствии с требованиями настоящей методики поверки.

Не предусмотрена возможность проведения поверки отдельных измерительных каналов и (или) отдельных автономных блоков из состава средства измерений, для меньшего числа измеряемых величин или на меньшем числе поддиапазонов измерений.

Методы, обеспечивающие реализацию методики поверки - метод прямых измерений, метод непосредственного сличения.

## 1 ПЕРЕЧЕНЬ ОПЕРАЦИЙ ПОВЕРКИ СРЕДСТВА ИЗМЕРЕНИЙ

При поверке выполняются операции, указанные в таблице 1.  $1.1$ 

При получении отрицательных результатов при выполнении любой из операций  $1.2$ поверка прекращается и прибор бракуется.

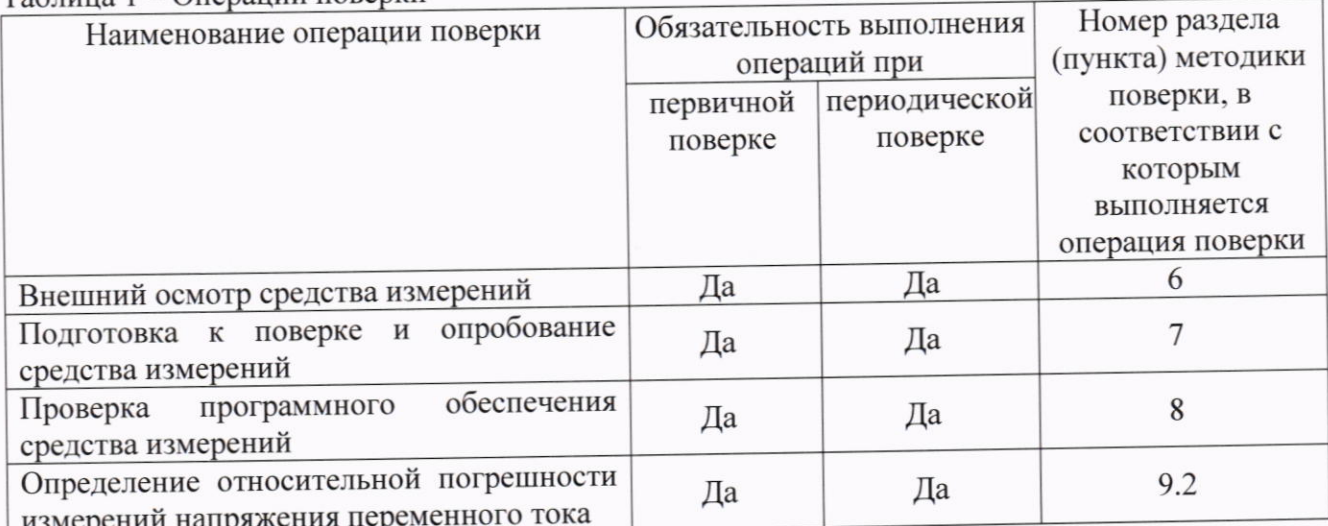

Таблица 1 - Операции поверки

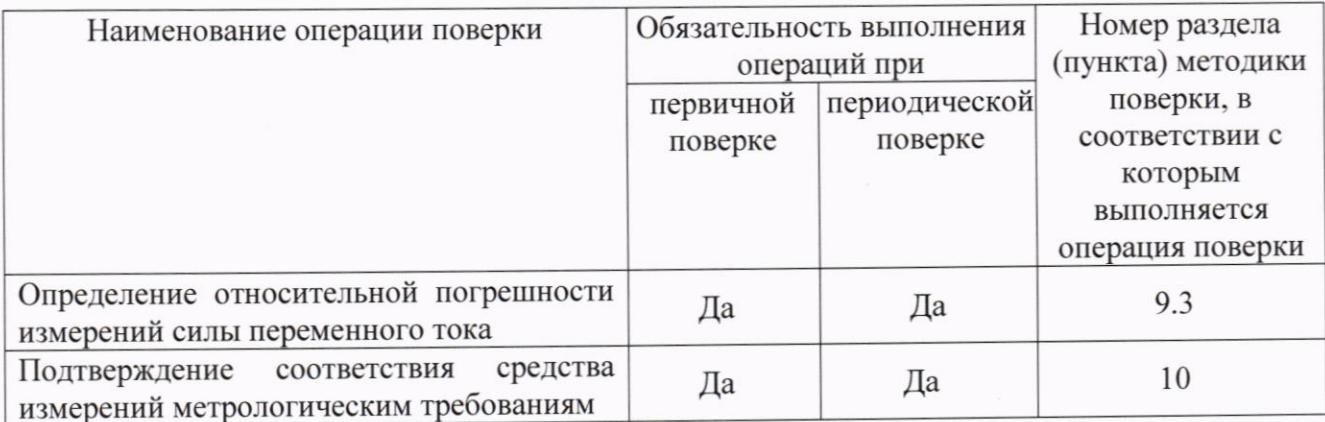

## 2 ТРЕБОВАНИЯ К УСЛОВИЯМ ПРОВЕДЕНИЯ ПОВЕРКИ

При проведении поверки должны соблюдаться следующие условия:

- температура окружающего воздуха от +15 до +25 °С;  $\bullet$
- относительная влажность от 30 до 80 %;
- атмосферное давление от 84 до 106 кПа или от 630 до 795 мм рт. ст.

## 3 ТРЕБОВАНИЯ К СПЕЦИАЛИСТАМ, ОСУЩЕСТВЛЯЮЩИМ ПОВЕРКУ

3.1 К проведению поверки допускаются лица, изучившие настоящую методику поверки, эксплуатационную документацию на поверяемые средства измерений и средства поверки.

3.2 К проведению поверки допускаются лица, соответствующие требованиям, изложенным в статье 41 Приказа Минэкономразвития России от 26.10.2020 года № 707 (ред. от 30.12.2020 года) «Об утверждении критериев аккредитации и перечня документов, подтверждающих соответствие заявителя, аккредитованного лица критериям аккредитации».

#### К **ТРЕБОВАНИЯ ТЕХНИЧЕСКИЕ МЕТРОЛОГИЧЕСКИЕ** И  $\overline{\mathbf{4}}$ СРЕДСТВАМ ПОВЕРКИ

измерений, средства проведении поверки должны применяться  $4.1$  При перечисленные в таблице 2.

4.2 Допускается применять другие средства поверки, обеспечивающие требуемую точность передачи единиц величин поверяемому средству измерений.

4.3 Все средства поверки должны быть исправны, поверены и иметь сведения (отметки в формулярах или паспортах) о поверке.

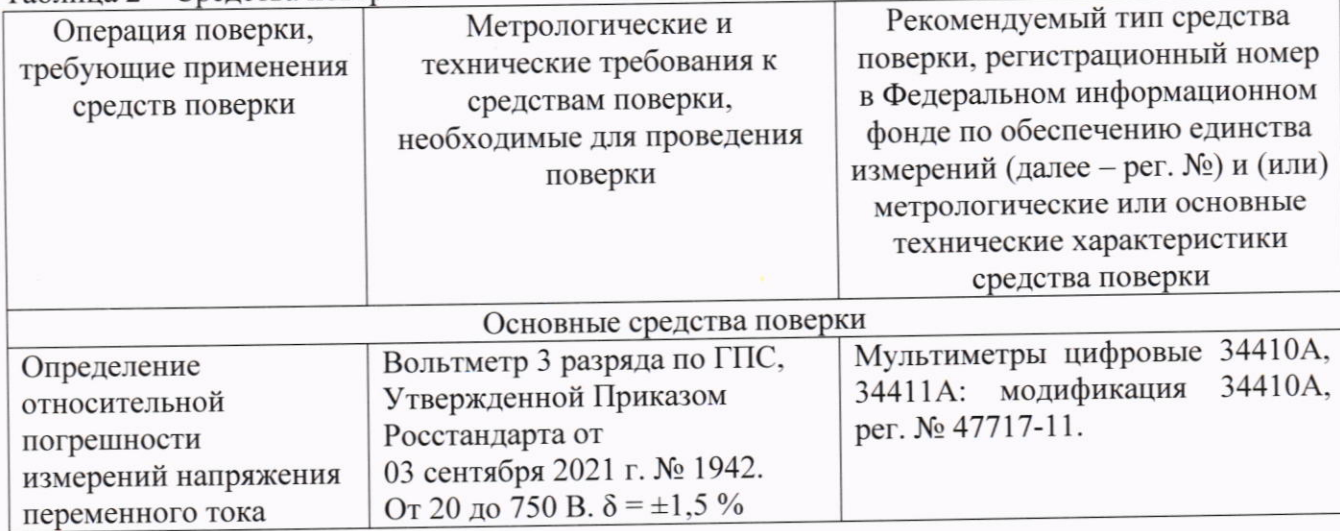

Таблица 2 – Сведства поверки

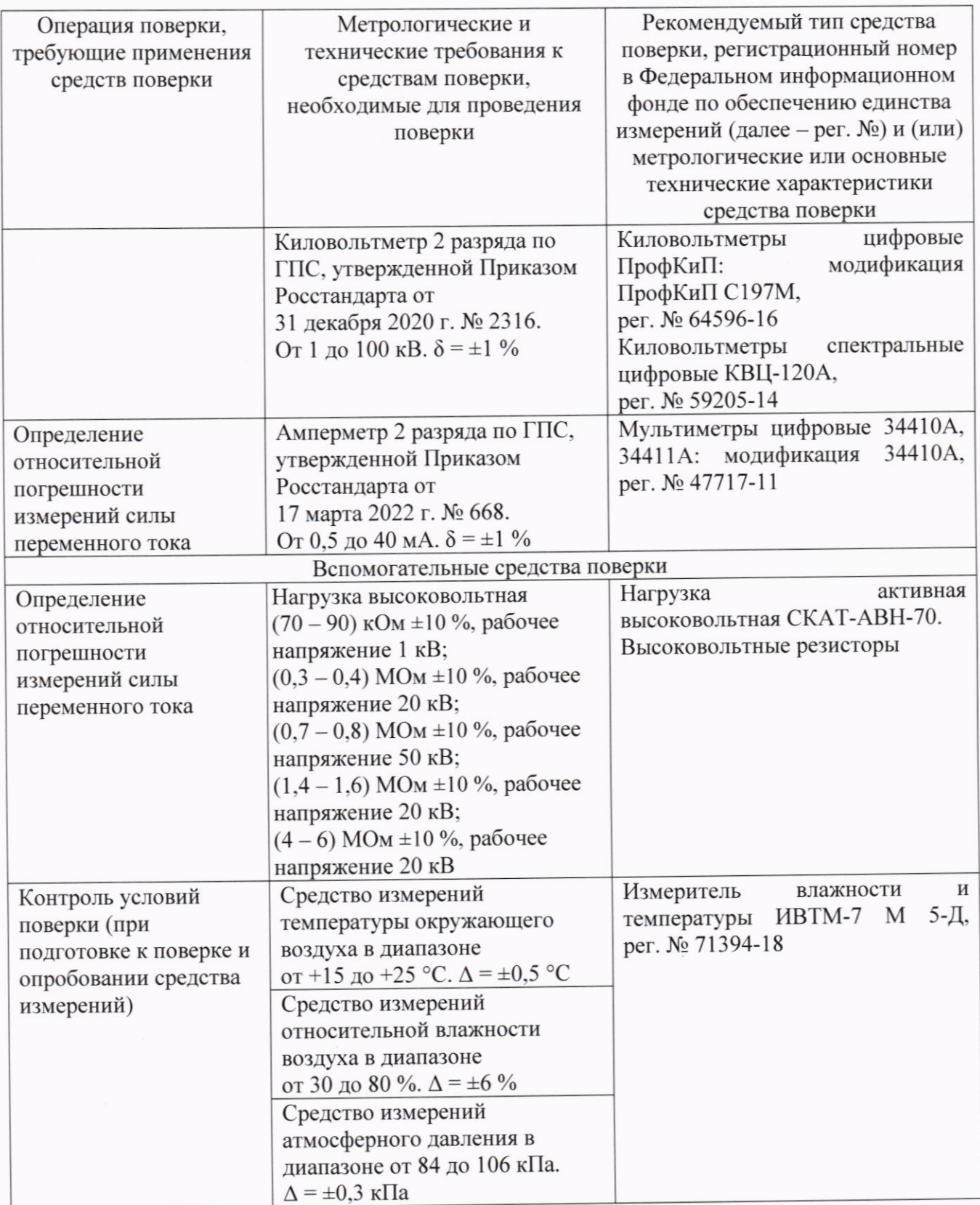

Допускается применение средств поверки с метрологическими и техническими характеристиками, обеспечивающими требуемую точность передачи единиц величин поверяемому средству измерений, установленную Приказом Федерального агентства по техническому регулированию и метрологии от 03 сентября 2021 г. № 1942 «Об утверждении государственной поверочной схемы для средств измерений переменного электрического напряжения до 1000 В в диапазоне частот от 1.10<sup>-1</sup> до 2.10<sup>9</sup> Гц»; Приказом Федерального агентства по техническому регулированию и метрологии от 31 декабря 2020 г. № 2316 «Об утверждении государственной поверочной схемы для средств измерений электрического напряжения переменного тока промышленной частоты и композитного напряжения в диапазоне от 1 до 500 кВ с гармоническими составляющими от 0,3 до 50 порядка, в диапазоне частот от 15 до 2500 Гц»; Приказом Федерального агентства по техническому регулированию и метрологии от 17 марта 2022 г. № 668 «Об утверждении государственной поверочной схемы для средств измерений силы переменного электрического тока от 1.10-8 до 100 А в диапазоне частот от  $1.10^{-1}$  до  $1.10^{6}$  Гц».

### 5 ТРЕБОВАНИЯ (УСЛОВИЯ) ПО ОБЕСПЕЧЕНИЮ БЕЗОПАСНОСТИ ПРОВЕДЕНИЯ ПОВЕРКИ

5.1 При проведении поверки необходимо соблюдать требования безопасности, установленные ГОСТ 12.3.019-80, «Правилами технической эксплуатации электроустановок потребителей». Также должны быть соблюдены требования безопасности, изложенные в эксплуатационных документах на поверяемые приборы и применяемые средства поверки.

## 6 ВНЕШНИЙ ОСМОТР СРЕДСТВА ИЗМЕРЕНИЙ

При проведении внешнего осмотра должно быть установлено соответствие поверяемого прибора следующим требованиям:

- 1. Комплектность должна соответствовать руководству по эксплуатации.
- 2. Все органы управления и коммутации должны действовать плавно и обеспечивать належность фиксации во всех позициях.
- 3. Не должно быть механических повреждений корпуса, лицевой панели, органов управления. Незакрепленные или отсоединенные части прибора должны отсутствовать. Внутри корпуса не должно быть посторонних предметов. Все надписи на панелях должны быть четкими и ясными.
- 4. Все разъемы, клеммы и измерительные провода не должны иметь повреждений и должны быть чистыми.

При наличии дефектов поверяемый прибор бракуется и направляется в ремонт.

#### **СРЕДСТВА ОПРОБОВАНИЕ** И **TOBEPKE** К 7 ПОДГОТОВКА **ИЗМЕРЕНИЙ**

7.1 Перед поверкой должны быть выполнены следующие подготовительные работы:

- 1. Средства измерений, используемые при поверке, должны быть поверены и подготовлены к работе согласно их руководствам по эксплуатации.
- 2. Поверяемое средство измерений должно быть подготовлено и опробовано в соответствии с руководством по эксплуатации.
- 3. Провести контроль условий поверки на соответствие требованиям, указанным в разделе 2 с помощью оборудования, указанного в таблице 2.

7.2 Опробование средства измерений

Опробование производить в следующем порядке:

- разместить измерительные приборы на безопасном расстоянии и удобном для проведения работ месте;

- заземляющие клеммы измерительных приборов и поверяемого стенда соединить с контуром заземления;

- включить питание стенда, при этом должна отобразиться версия ПО. После этого на соответствующих полях индикатора должны отобразиться нулевые показания выходных напряжения и тока;

- нажать и удерживать энкодер до появления меню;

- вращением энкодера выделить нужный режим и выбрать его кратковременным нажатием на энкодер. Стенд должен перейти в соответствующий режим. Установить ручное управление выходным напряжением согласно РЭ;

- нажать кнопку «ПУСК», при этом должен раздаться звуковой сигнал, заземляющая штанга на высоковольтном блоке должна отвестись (при использовании внешнего высоковольтного блока), должен загореться индикатор «ВЫСОКОЕ НАПРЯЖЕНИЕ» на блоке управления:

- нажать кнопку «СТОП», при этом должен погаснуть индикатор «ВЫСОКОЕ заземляющая штанга должна заземлить управления, блоке **НАПРЯЖЕНИЕ»** на высоковольтный выход аппарата (при использовании внешнего высоковольтного блока). Отключить питание стенда:

- на высоковольтный вывод стенда наложить штангу защитного заземления (в комплект не входит).

Результаты поверки считаются удовлетворительными, если информация на ЖКИ отображается корректно и выполняются все вышеперечисленные требования.

При неверном функционировании прибор бракуется и направляется в ремонт.

#### **СРЕДСТВА** ПРОГРАММНОГО **ОБЕСПЕЧЕНИЯ** 8 **ПРОВЕРКА ИЗМЕРЕНИЙ**

Проверку программного обеспечения (ПО) средства измерений проводить в следующем порядке:

- 1. Включить прибор.
- 2. В открывшемся стартовом экране в правом нижнем углу в строке «ver» зафиксировать номер версии ПО. Он должен быть не ниже 1.00. (рисунок 1).

При невыполнении этих требований поверка прекращается и прибор бракуется.

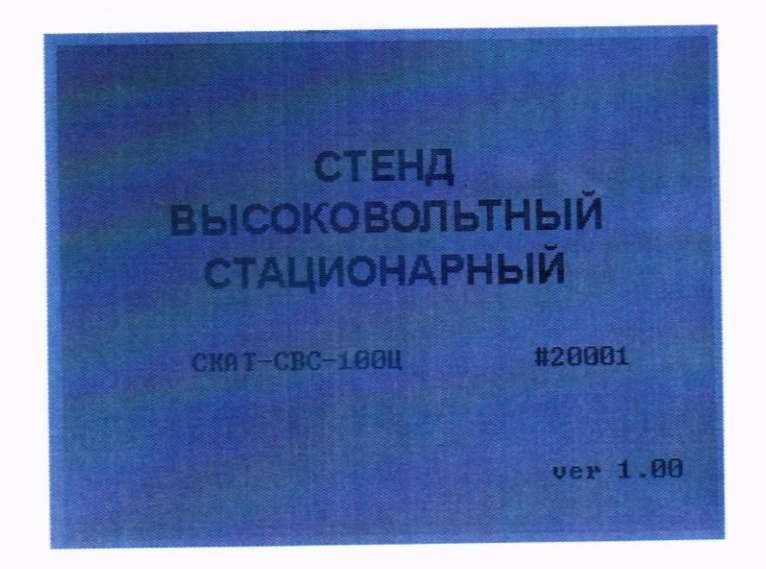

Рисунок 1

### 9 ОПРЕДЕЛЕНИЕ МЕТРОЛОГИЧЕСКИХ ХАРАКТЕРИСТИК СРЕДСТВА **ИЗМЕРЕНИЙ**

Метрологические характеристики, подлежащие определению 9.1

Стенды измеряют среднеквадратичные значения напряжения и силы переменного тока синусоидальной формы. Частота переменного тока - 50 Гц.

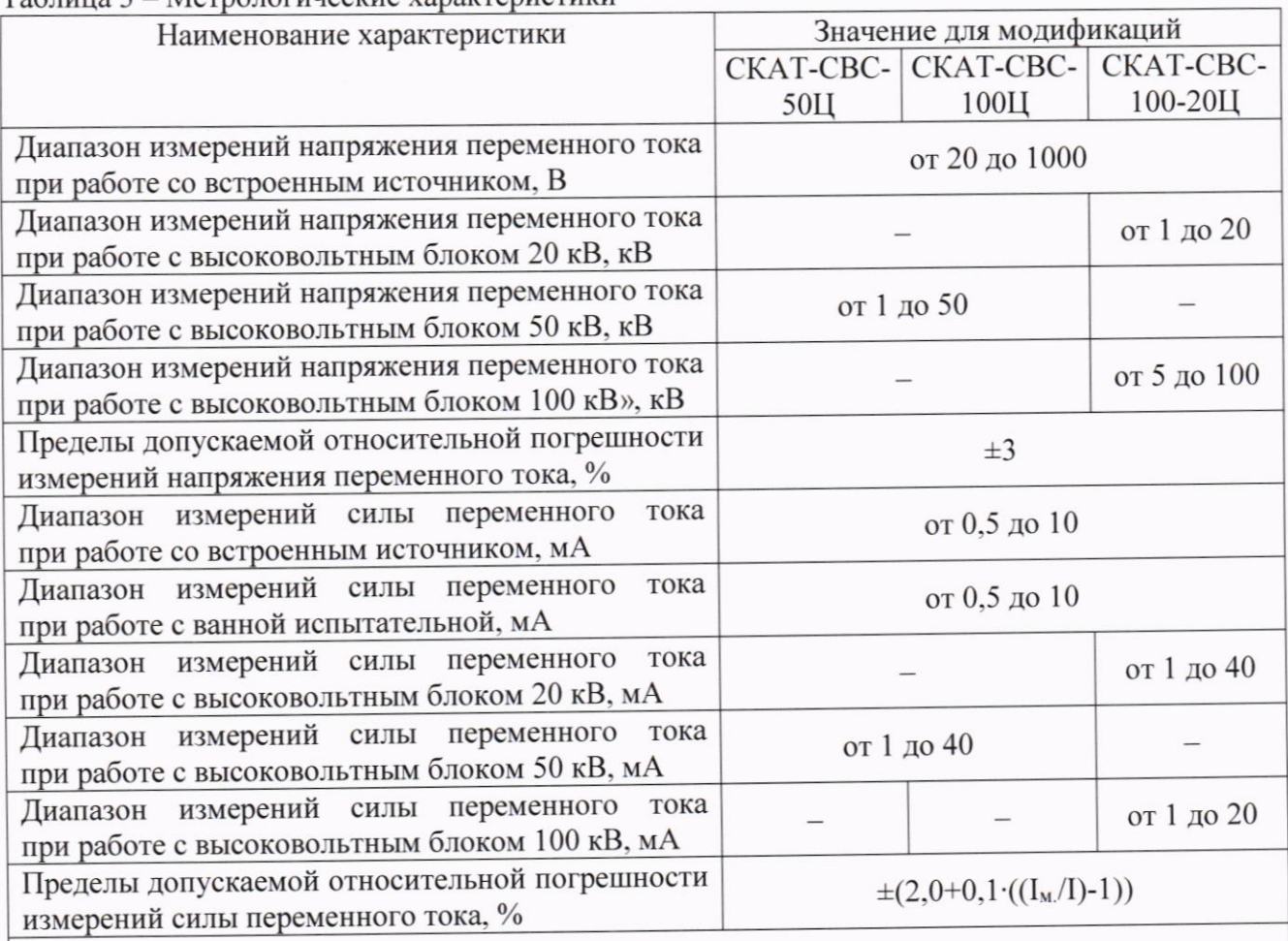

#### Torware 2 Morro Torumonto vonovranuovuvu

Примечания:

I<sub>м.</sub> - максимальное значение силы переменного тока для выбранного режима, мА;

I - измеренное значение силы переменного тока, мА

9.2 Определение относительной погрешности измерений напряжения переменного тока

Относительная погрешность определяется для встроенного источника 1000 В и внешних высоковольтных блоков.

Для модификации СКАТ-СВС-50Ц - один высоковольтный блок с максимальным напряжением 50 кВ;

для модификации СКАТ-СВС-100Ц - два высоковольтных блока с максимальным напряжением 50 кВ;

для модификации СКАТ-СВС-100-20Ц - один высоковольтный блок с максимальным напряжением 20 кВ и один высоковольтный блок с максимальным напряжением 100 кВ.

9.2.1 Определение относительной погрешности измерений напряжения переменного тока при работе со встроенным источником

Определение погрешности проводить в следующей последовательности:

- 1. Собрать схему измерений, изображенную на рисунке 2. В качестве вольтметра использовать мультиметр цифровой 34410А
- 2. Включить стенд и мультиметр цифровой 34410А согласно их РЭ. На мультиметре выбрать режим измерений напряжения переменного тока.
- 3. Установить режим работы стенда от встроенного источника 1000 В согласно РЭ. Установить ручное управление выходным напряжением.
- 4. Установить в полях «максимальное напряжение» и «максимальный ток» максимальные значения согласно РЭ.

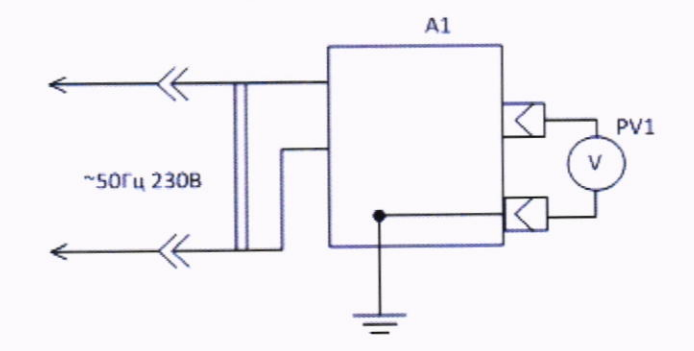

Рисунок 2 - Схема измерений для определения относительной погрешности измерений напряжения переменного тока при работе со встроенным источником

- А1 блок управления стенда; Где: цифровой киловольтметр цифровой 34410А или PV1 - мультиметр ПрофКиП С197М
- 5. Включить подачу высокого напряжения кнопкой «ПУСК».
- 6. Вращением энкодера установить на выходе стенда следующие значения напряжения переменного тока промышленной частоты:  $20^{+1}$  B;  $(100\pm1)$  B;  $(300\pm5)$  B;  $(500\pm5)$  B;  $(750±5) B.$
- 7. Зафиксировать значения напряжения, измеренные стендом и эталонным прибором.
- 8. Нажать кнопку «СТОП», дождаться пока стенд установит регулятор напряжения в начальное положение и отключит подачу высокого напряжения.
- 9. Отключить питание стенда.
- 10. Отсоединить мультиметр цифровой 34410А, в качестве вольтметра использовать киловольтметр цифровой ПрофКиП С197М.
- 11. Включить стенд и киловольтметр ПрофКиП С197М согласно их РЭ.
- 12. Повторить п.п.  $3-5$ .
- 13. Вращением энкодера установить на выходе стенда следующее значения напряжения переменного тока промышленной частоты: 1000-5 В.
- 14. Зафиксировать значения напряжения, измеренные стендом и эталонным прибором.
- 15. Нажать кнопку «СТОП», дождаться пока стенд установит регулятор напряжения в начальное положение и отключит подачу высокого напряжения.
- 16. Отключить питание стенда.
- 17. Рассчитать относительную погрешность измерений напряжения переменного тока по формуле (1).

9.2.3 Определение относительной погрешности измерений напряжения переменного тока при работе с высоковольтным блоком 20 кВ, при работе с высоковольтным блоком 50 кВ, при работе с высоковольтным блоком 100 кВ

Определение погрешности проводить в следующей последовательности:

- 1. Собрать схему измерений, изображенную на рисунке 3.
- 2. Включить стенд и киловольтметр цифровой ПрофКиП С197М согласно их РЭ.
- 3. Установить режим работы стенда с высоковольтным блоком согласно РЭ. Установить ручное управление выходным напряжением.
- 4. Установить в полях «максимальное напряжение» и «максимальный ток» максимальные значения согласно РЭ.
- 5. Включить подачу высокого напряжения кнопкой «ПУСК», при этом должен раздаться звуковой сигнал, заземляющая штанга на высоковольтном блоке должна отвестись, должен загореться индикатор «ВЫСОКОЕ НАПРЯЖЕНИЕ» на блоке управления.

8

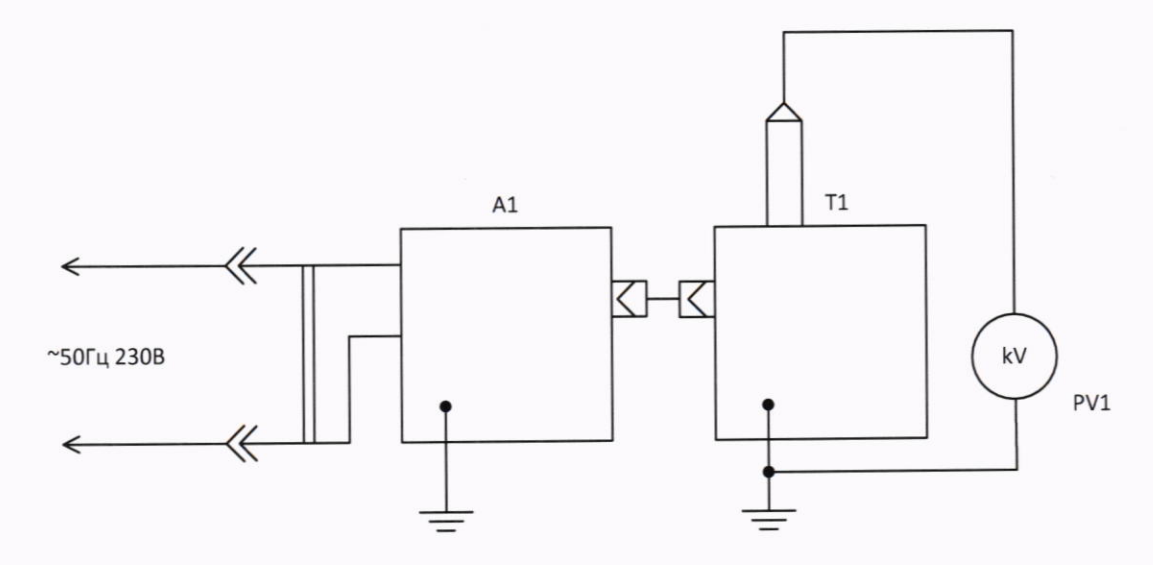

Рисунок 3 - Схема измерений для определения относительной погрешности измерений напряжения переменного тока при работе с высоковольтным блоком

- А1 блок управления стенда; Гле: T1 - внешний высоковольтный блок стенда; РV1 - киловольтметр цифровой ПрофКиП С197М или киловольтметр спектральный цифровой КВЦ-120А
- 6. Вращением энкодера установить на выходе стенда следующие значения напряжения переменного тока промышленной частоты:
	- для высоковольтного блока 20 кВ: 1+0,2 кВ;
	- для высоковольтного блока 50 кВ:  $1^{+0,3}$  кВ.
- 7. Зафиксировать значения напряжения, измеренные стендом и эталонным прибором.
- 8. Нажать кнопку «СТОП», дождаться пока стенд установит регулятор напряжения в начальное положение, отключит подачу высокого напряжения и опустит штангу на высоковольтный выход.
- 9. Отключить питание стенда.
- 10. На высоковольтный вывод стенда наложить штангу защитного заземления (в комплект стенда не входит).
- 11. Отсоединить киловольтметр цифровой ПрофКиП С197М, в качестве киловольтметра использовать киловольтметр спектральный цифровой КВЦ-120А.
- 12. Включить стенд и киловольтметр спектральный цифровой КВЦ-120А согласно их РЭ.
- 13. Повторить п.п.  $3 5$ .
- 14. Вращением энкодера установить на выходе стенда следующие значения напряжения переменного тока промышленной частоты:

- для высоковольтного блока 20 кВ:

 $(5\pm0.2)$  KB;  $(10\pm0.2)$  KB;  $(15\pm0.2)$  KB;  $20_{-0.2}$  KB;

- для высоковольтного блока 50 кВ:

 $(5\pm0.2)$  KB;  $(10\pm0.2)$  KB;  $(25\pm0.2)$  KB;  $(40\pm0.2)$  KB;  $50$ -0.2 KB;

- для высоковольтного блока 100 кВ:

 $5^{+0.5}$  KB; (25±0,5) KB; (50±0,5) KB; (75±0,5) KB; 100-0,5 KB.

- 15. Повторить п.п. 7 10.
- 16. Рассчитать относительную погрешность измерений напряжения переменного тока по формуле  $(1)$ .

9.3 Определение относительной погрешности измерений силы переменного тока

Относительная погрешность определяется для встроенного источника 1000 В, ванны испытательной и внешних высоковольтных блоков.

Для модификации СКАТ-СВС-50Ц - один высоковольтный блок с максимальным напряжением 50 кВ;

для модификации СКАТ-СВС-100Ц - два высоковольтных блока с максимальным напряжением 50 кВ;

для модификации СКАТ-СВС-100-20Ц - один высоковольтный блок с максимальным напряжением 20 кВ и один высоковольтный блок с максимальным напряжением 100 кВ.

9.3.1 Определение относительной погрешности измерений силы переменного тока при работе со встроенным источником

Определение погрешности проводить в следующей последовательности:

1. Собрать схему измерений, изображенную на рисунке 4.

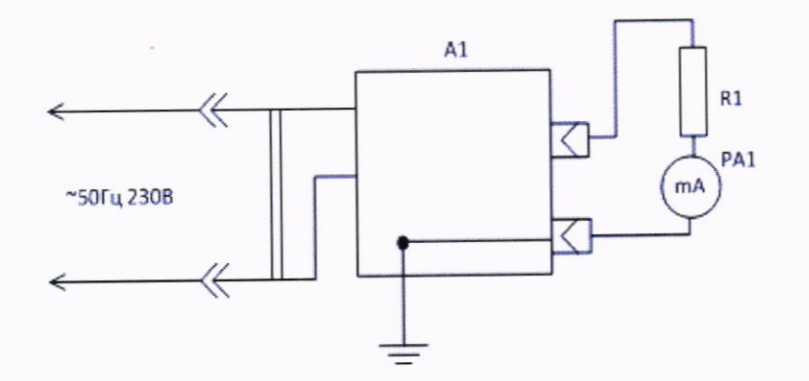

Рисунок 4 - Схема измерений для определения относительной погрешности измерений силы переменного тока при работе со встроенным источником

Где: А1 - блок управления стенда;

- R1 нагрузка активная высоковольтная;
- РА1 мультиметр цифровой 34410А
- 2. Подключить активную высоковольтную нагрузку номиналом (70 90) кОм.
- 3. Включить стенд и мультиметр цифровой 34410А согласно их РЭ. На мультиметре выбрать режим измерений силы переменного тока.
- 4. Установить режим работы стенда от встроенного источника 1000 В согласно РЭ. Установить ручное управление выходным напряжением.
- 5. Установить в полях «максимальное напряжение» и «максимальный ток» максимальные значения согласно РЭ.
- 6. Включить подачу высокого напряжения кнопкой «ПУСК».
- 7. Вращением энкодера установить на выходе стенда следующие значения силы переменного тока промышленной частоты:  $0.5^{+0,1}$  MA;  $(2\pm0.1)$  MA;  $(5\pm0.1)$  MA;  $(7\pm0.1)$  MA;  $10,0_{-0.1}$  MA.
- 8. Зафиксировать значения силы тока, измеренные стендом и эталонным прибором.
- 9. Нажать кнопку «СТОП», дождаться пока стенд установит регулятор напряжения в начальное положение и отключит подачу высокого напряжения.
- 10. Отключить питание стенда.
- 11. Рассчитать относительную погрешность измерений силы переменного тока по формуле  $(2)$ .

9.3.2 Определение относительной погрешности измерений силы переменного тока при работе с ванной испытательной

Определение погрешности проводить в следующей последовательности:

- 1. Собрать схему измерений, изображенную на рисунке 5.
- 2. Подключить активную высоковольтную нагрузку номиналом  $(1,4-1,6)$  МОм.
- 3. Включить стенд и мультиметр цифровой 34410А согласно их РЭ. На мультиметре выбрать режим измерений силы переменного тока.
- 4. Установить режим работы стенда с ванной испытательной согласно РЭ. Установить ручное управление выходным напряжением.
- 5. Установить в полях «максимальное напряжение» и «максимальный ток» максимальные значения согласно РЭ.

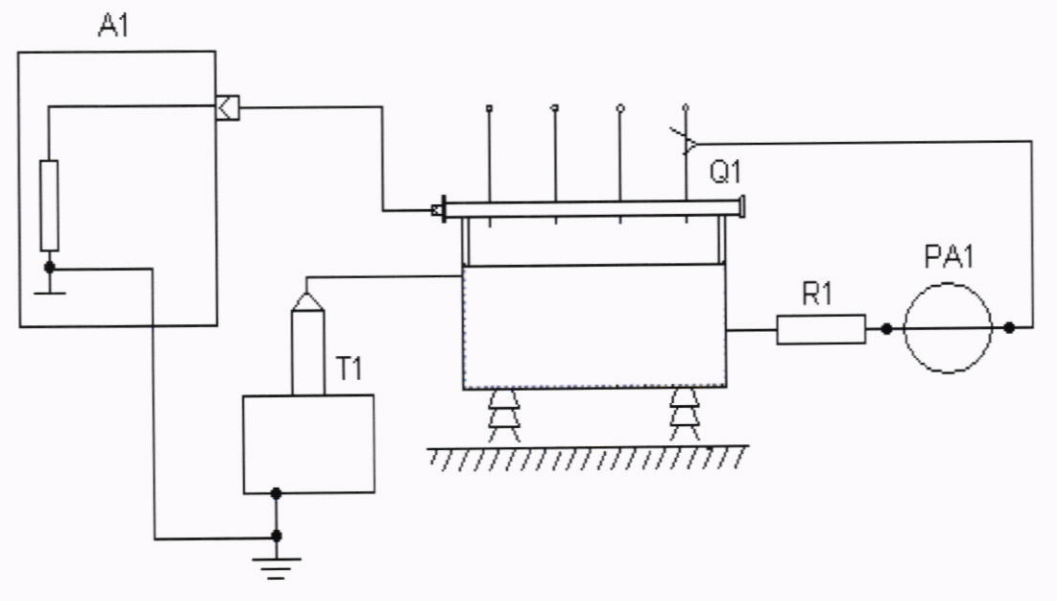

Рисунок 5 - Схема измерений для определения относительной погрешности измерений силы переменного тока при работе с ванной испытательной

- А1 блок управления стенда; Гле:
	- Т1 внешний высоковольтный блок стенда;
	- О1 ванна испытательная;
	- R1 нагрузка активная высоковольтная;
	- РА1 мультиметр цифровой 34410А
- 6. Включить подачу высокого напряжения кнопкой «ПУСК» при этом должен раздаться звуковой сигнал, заземляющая штанга на высоковольтном блоке должна отвестись, должен загореться индикатор «ВЫСОКОЕ НАПРЯЖЕНИЕ» на блоке управления.
- 7. Вращением энкодера установить на выходе стенда следующие значения силы переменного тока промышленной частоты:
	- $0.5^{+0,1}$  MA;  $(2\pm0.1)$  MA;  $(5\pm0.1)$  MA;  $(7\pm0.1)$  MA;  $10,0$ -0.1 MA.
- 8. Зафиксировать значения силы тока, измеренные стендом и эталонным прибором.
- 9. Нажать кнопку «СТОП», дождаться пока стенд установит регулятор напряжения в начальное положение и отключит подачу высокого напряжения и опустит штангу на высоковольтный выход.
- 10. Отключить питание стенда.
- 11. Провести измерения для остальных каналов измерений силы тока при работе с ванной испытательной.
- 12. Рассчитать относительную погрешность измерений силы переменного тока по формуле  $(2)$ .

9.3.3 Определение относительной погрешности измерений силы переменного тока при работе с высоковольтным блоком 20 кВ, при работе с высоковольтным блоком 50 кВ, при работе с высоковольтным блоком 100 кВ

Определение погрешности проводить в следующей последовательности:

- 1. Собрать схему измерений, изображенную на рисунке 6.
- 2. Подключить активную высоковольтную нагрузку номиналом (3 4) МОм.
- 3. Включить стенд и мультиметр цифровой 34410А согласно их РЭ. На мультиметре выбрать режим измерений силы переменного тока.
- 4. Установить режим работы стенда с высоковольтным блоком согласно РЭ. Установить ручное управление выходным напряжением.

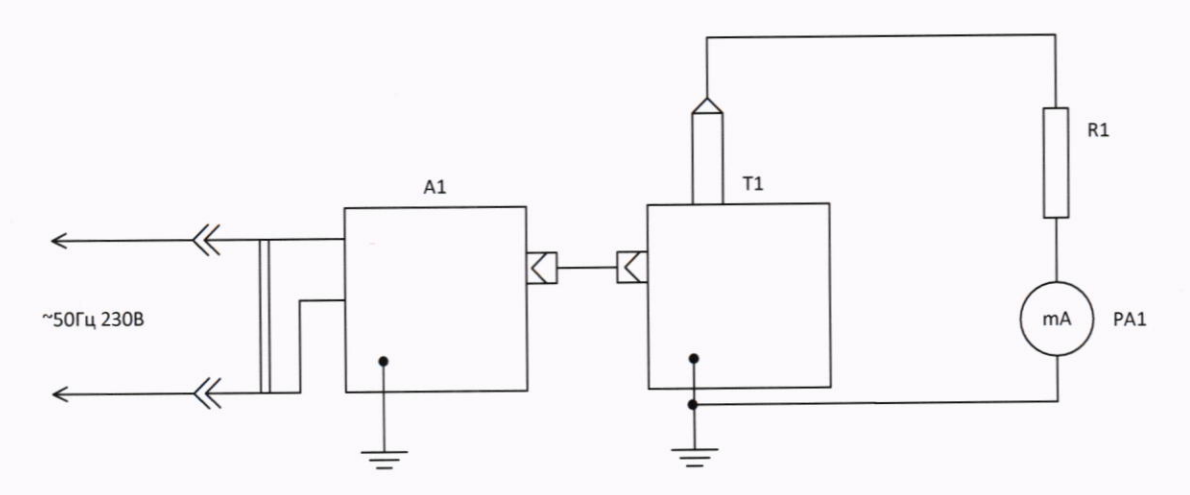

Рисунок 6 - Схема измерений для определения относительной погрешности измерений силы переменного тока при работе с высоковольтным блоком

- А1 блок управления стенда; Гле:
	- Т1 внешний высоковольтный блок стенда;
	- R1 нагрузка активная высоковольтная;
	- РА1 мультиметр цифровой 34410А
- 5. Установить в полях «максимальное напряжение» и «максимальный ток» максимальные значения согласно РЭ.
- 6. Включить подачу высокого напряжения кнопкой «ПУСК» при этом должен раздаться звуковой сигнал, заземляющая штанга на высоковольтном блоке должна отвестись, должен загореться индикатор «ВЫСОКОЕ НАПРЯЖЕНИЕ» на блоке управления.
- 7. Вращением энкодера установить на выходе стенда следующие значения силы переменного тока промышленной частоты: - для любой модификации высоковольтного блока:
	- $1.0^{+0,1}$  MA;  $(5\pm0.1)$  MA.
- 8. Зафиксировать значения силы тока, измеренные стендом и эталонным прибором.
- 9. Нажать кнопку «СТОП», дождаться пока стенд установит регулятор напряжения в начальное положение и отключит подачу высокого напряжения и опустит штангу на высоковольтный выход.
- 10. Отключить питание стенда.
- 11. Провести операции по п.п. 2 10 с высоковольтной нагрузкой номиналом  $(0,7-0,8)$  МОм - для высоковольтного блока 20 кВ:
	- $(10\pm0.2)$  MA;  $(20\pm0.2)$  MA;
	- для высоковольтного блока 50 кВ:
	- $(10\pm0.2)$  MA,  $(20\pm0.2)$  MA,  $(30\pm0.2)$  MA;  $40,0$ -0.2 MA;

- для высоковольтного блока 100 кВ:

- $(10\pm0.2)$  MA,  $20.0$ -0.2 MA.
- 12. Провести операции по п.п. 2 10 с высоковольтной нагрузкой номиналом  $(0,3-0,4)$  МОм - для высоковольтного блока 20 кВ:  $(30\pm0.2)$  MA;  $40.0_{-0.2}$  MA.
- 13. Рассчитать относительную погрешность измерений силы переменного тока по формуле (2).

#### **ИЗМЕРЕНИЙ** СООТВЕТСТВИЯ СРЕДСТВА 10 ПОДТВЕРЖДЕНИЕ МЕТРОЛОГИЧЕСКИМ ТРЕБОВАНИЯМ

переменного тока измерений напряжения 10.1 Относительная погрешность рассчитывается по формуле:

$$
\delta_U = \frac{U_X - U_0}{U_0} \cdot 100 \tag{1}
$$

U<sub>X</sub> - показания поверяемого прибора, В, кВ; гле

U<sub>0</sub> - показания эталонного прибора, В, кВ.

Результаты поверки считаются удовлетворительными, если во всех поверяемых точках погрешность прибора соответствует требованиям п. 9.1 настоящей Методики.

При невыполнении этих требований прибор бракуется и направляется в ремонт.

10.2 Относительная погрешность измерений силы переменного тока рассчитывается по формуле:

$$
\delta_l = \frac{I_X - I_0}{I_0} \cdot 100\tag{2}
$$

I<sub>X</sub> - показания поверяемого прибора, мА; гле

I<sub>0</sub> - показания эталонного прибора, мА.

Результаты поверки считаются удовлетворительными, если во всех поверяемых точках погрешность прибора соответствует требованиям п. 9.1 настоящей Методики.

При невыполнении этих требований прибор бракуется и направляется в ремонт.

#### 11 ОФОРМЛЕНИЕ РЕЗУЛЬТАТОВ ПОВЕРКИ

11.1 Результаты поверки прибора передаются в Федеральный информационный фонд по обеспечению единства измерений в соответствии с порядком, установленным действующим законодательством.

По заявлению владельца прибора или лица, представившего его на поверку, 11.2 соответствие прибор подтверждает поверки (когда положительные результаты метрологическим требованиям) оформляют свидетельством о поверке по форме, установленной в соответствии с действующим законодательством

По заявлению владельца прибора или лица, представившего его на поверку, 11.3 не подтверждает соответствие (когда прибор поверки отрицательные результаты метрологическим требованиям) оформляют извещением о непригодности к применению действующим соответствии с форме, установленной  $\mathbf{B}$  $\Pi{\rm O}$ средства измерений законодательством.

Технический директор ООО «НИЦ «ЭНЕРГО»

thousand

М.С. Казаков